# **「クーポン割引」 操作方法**

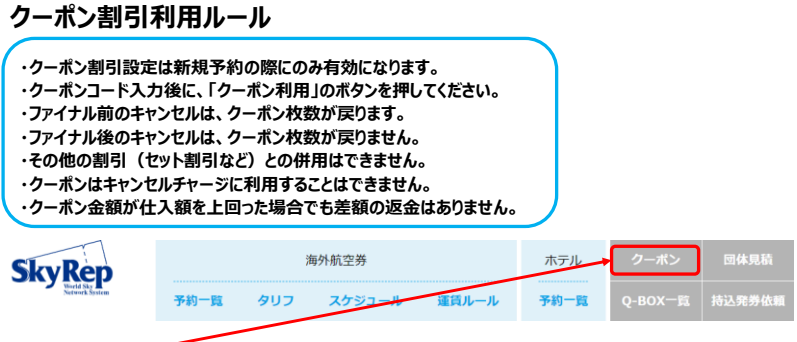

#### **ログイン後、「クーポン」をクリックすると利用可能なクーポンが表示されます 販売数に達した場合は、販売終了の記載がされます**

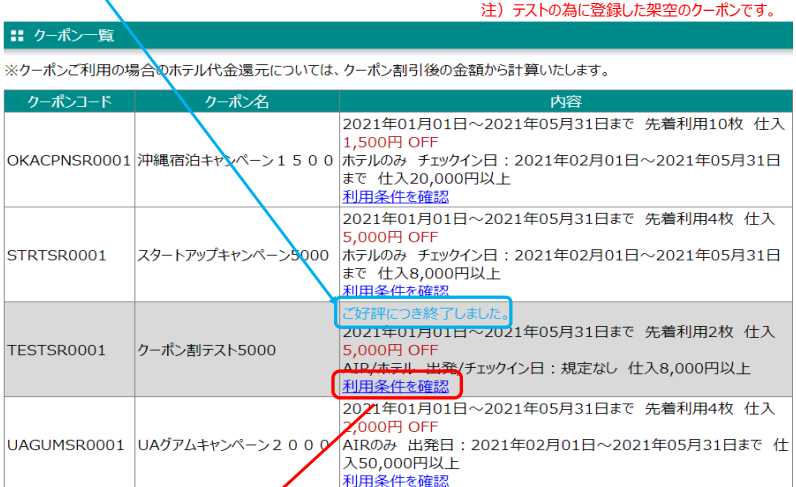

### **「利用条件を確認」をクリックすると詳しい条件が確認できます**  $\overline{\phantom{a}}$

# [TESTSR0001]

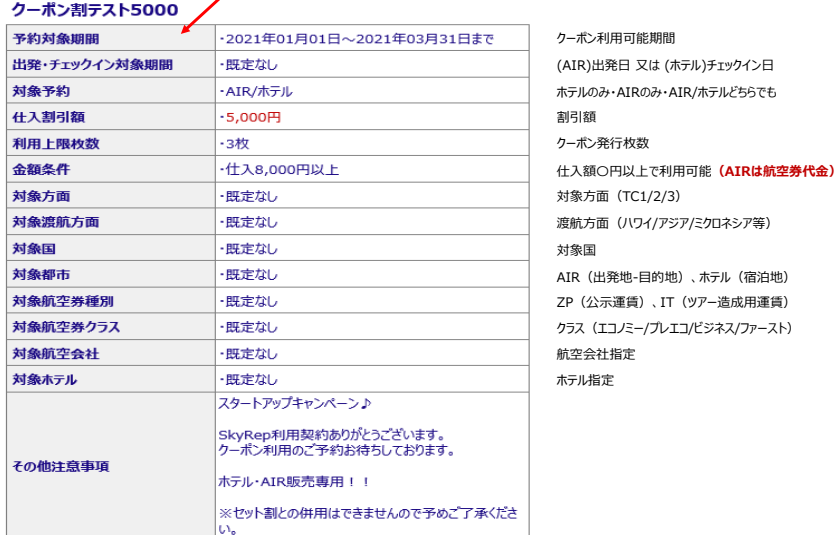

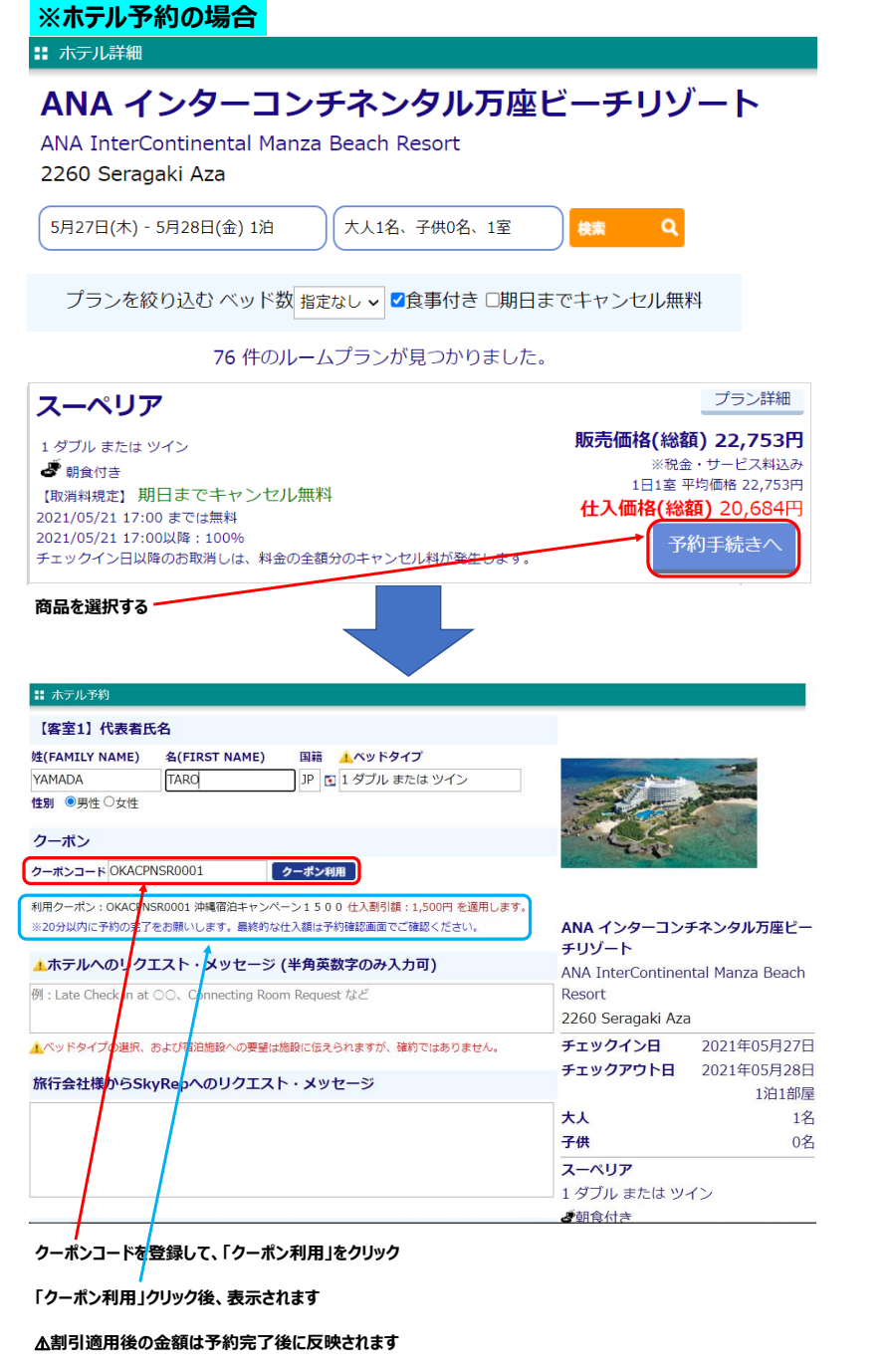

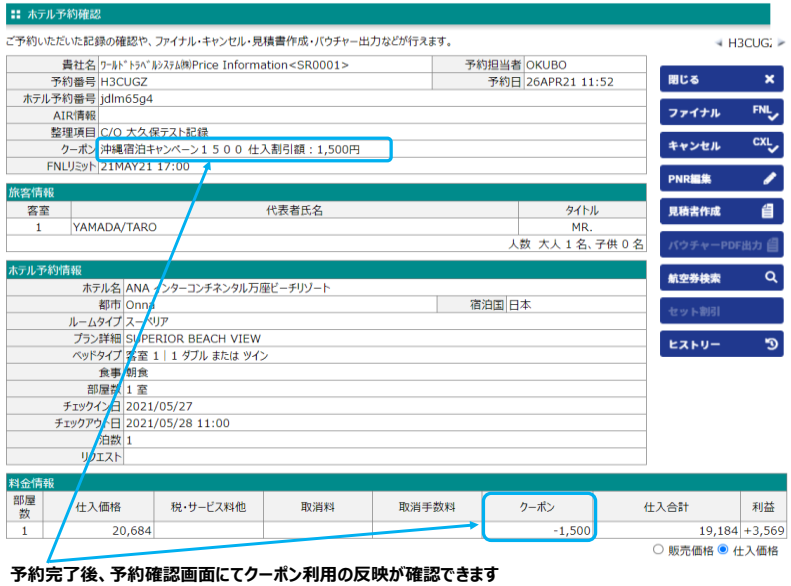

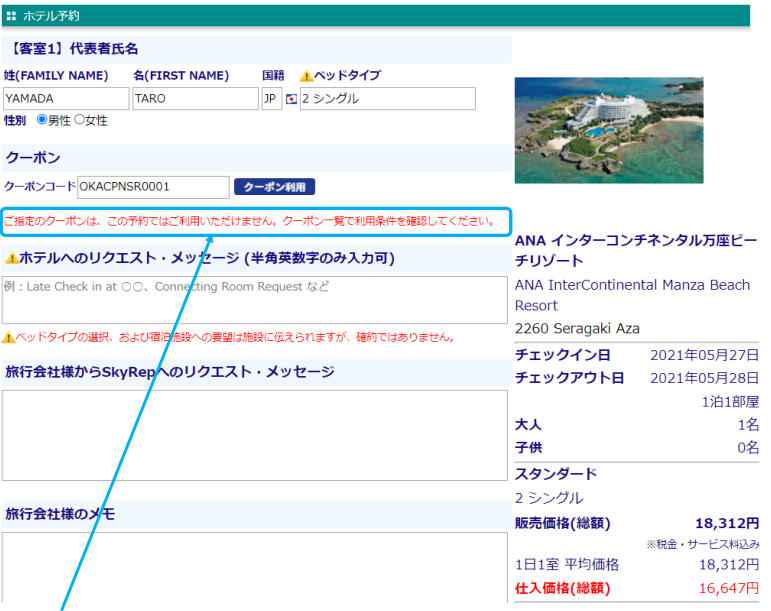

⚠**利用対象外の場合は、エラーメッセージが表示されます**

# **※航空券予約の場合**

I

#### LFS 公示運賃 ミクロネシア 往復 エコノミークラス (運賃は発券時に確定)

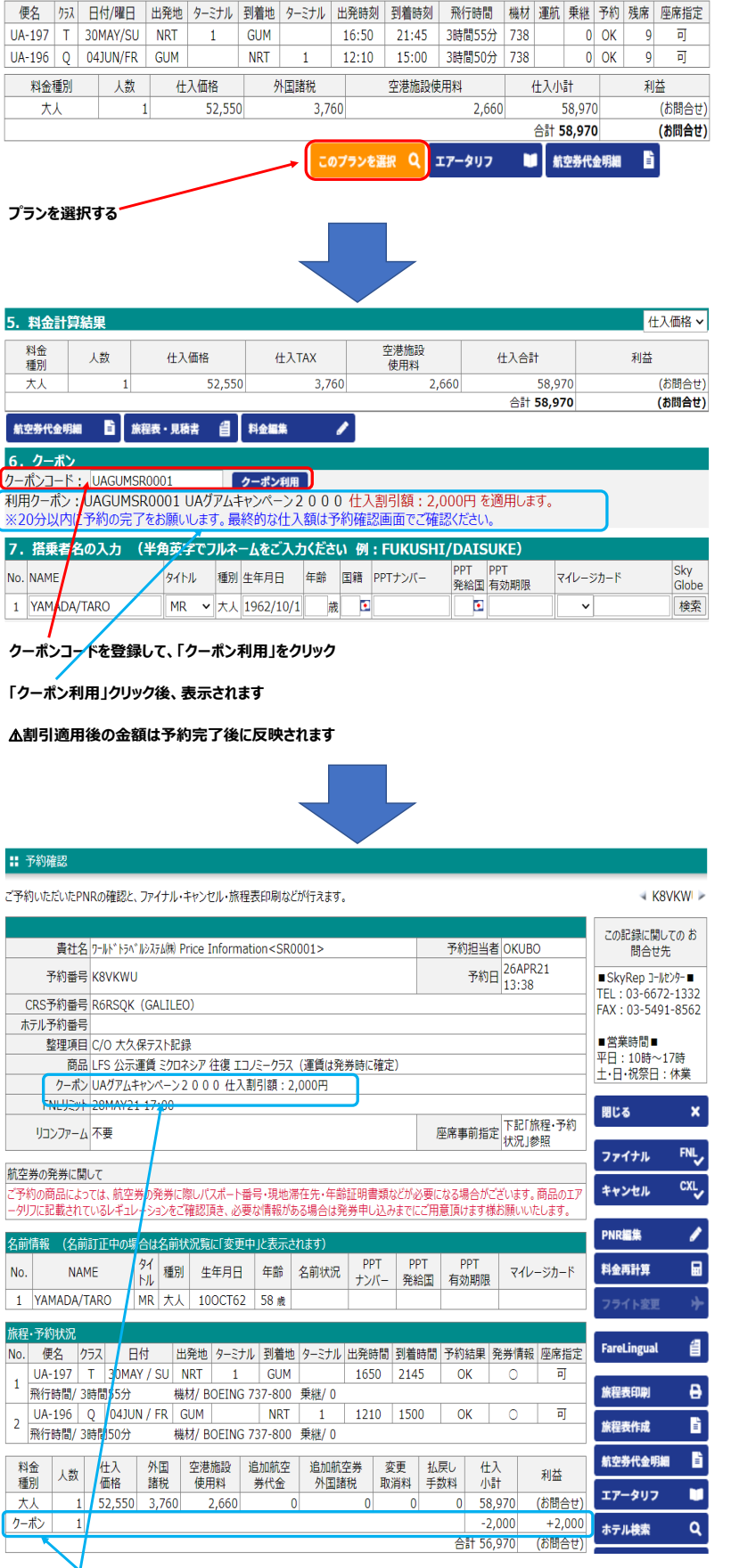

**クーポン利用の反映が確認できます**

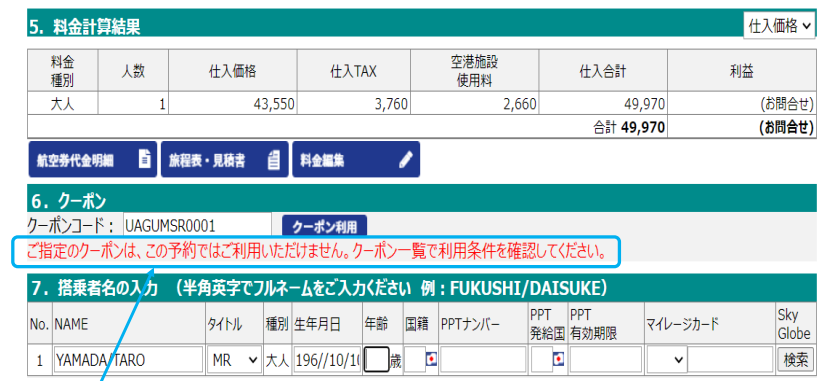

⚠**利用対象外の場合は、エラーメッセージが表示されます**